# Telka Kuki uživatelská příručka

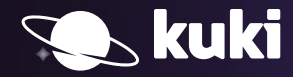

## Obsah

Zapojení set-top boxu 6 Dálkové ovládání Úvodní obrazovka 10 Přehrávání pořadu 12 Trháky 13 Kino 14 Seriály 16 Chytré funkce 16 Posun v čase 18 Jazykové stopy a titulky 20 Vyhledávání 21 Nahrávky 22 Nastavení 24 Vylepši si svou Kuki 26 Kuki funguje všude stejně

# Vítej na planetě Kuki!

#### Milý člověče,

od dnešního dne jsi součástí našeho rozsáhlého vesmíru telky Kuki. Vítej na palubě. Kuki ti umožní poznávat nekonečné světy televizní zábavy, máš se na co těšit. Příručka, kterou držíš v ruce, ti ukáže, co všechno Kuki umí a jak ji ovládat.

Tak vzhůru do neznáma a ještě dál.

Tým Kuki

## Zapojení set-top boxu

**Připojení set-top boxu k televizi není nic těžkého. Stačí mít dostupné internetové připojení a vše potřebné najdeš uvnitř krabice se set-top boxem. Schéma správného zapojení najdeš na následující stránce.**

#### set-top box

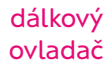

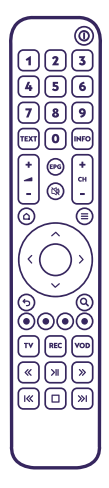

2× AAA baterie

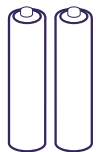

napájecí kabel 230V/16A

 $\odot$ 

ethernet kabel

připojovací kabel HDMI 19 pin. v1.3

## Obsah balení

- o set-top box Arris 4302
- o dálkový ovladač k set-top boxu
- o 2× AAA baterie do ovladače
- o HDMI kabel
- o napájecí zdroj
- o ethernet kabel

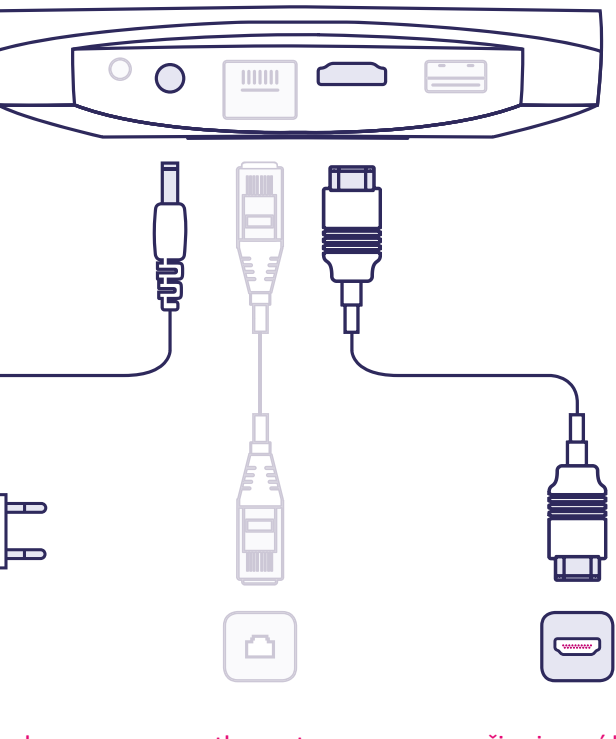

4

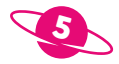

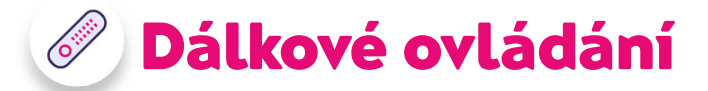

**Prostředí televize Kuki je velmi intuitivní a její ovládání je snadné. Stačí ti k tomu dálkový ovladač, který je součásti balení.**

2026  $\Omega$ 

6

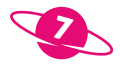

15

Œ.

**CON** 

А

**10** 

16

**17** 

Œ

15

218

- potvrzení volby / po dlouhém přidržení se zobrazí kontextové menu
- pohyb doleva / při přehrávání posunutí po časové ose do minulosti
- pohyb doprava / při přehrávání posunutí po časové ose do budoucnosti
- pohyb nahoru / při přehrávání přepnutí kanálu
- pohyb dolů / při přehrávání přepnutí kanálu
- pohyb o krok zpět
- vyhledávání
- nahrávání pořadu / smazání nahrávky
- zobrazení kinotéky
- při přehrávání posunutí po časové ose do minulosti
- pozastavení / spuštění pořadu
- při přehrávání posunutí po časové ose do budoucnosti
- spuštění pořadu od začátku
- zastavení přehrávání a pohyb o krok zpět
- posunutí pořadu do živého vysílání

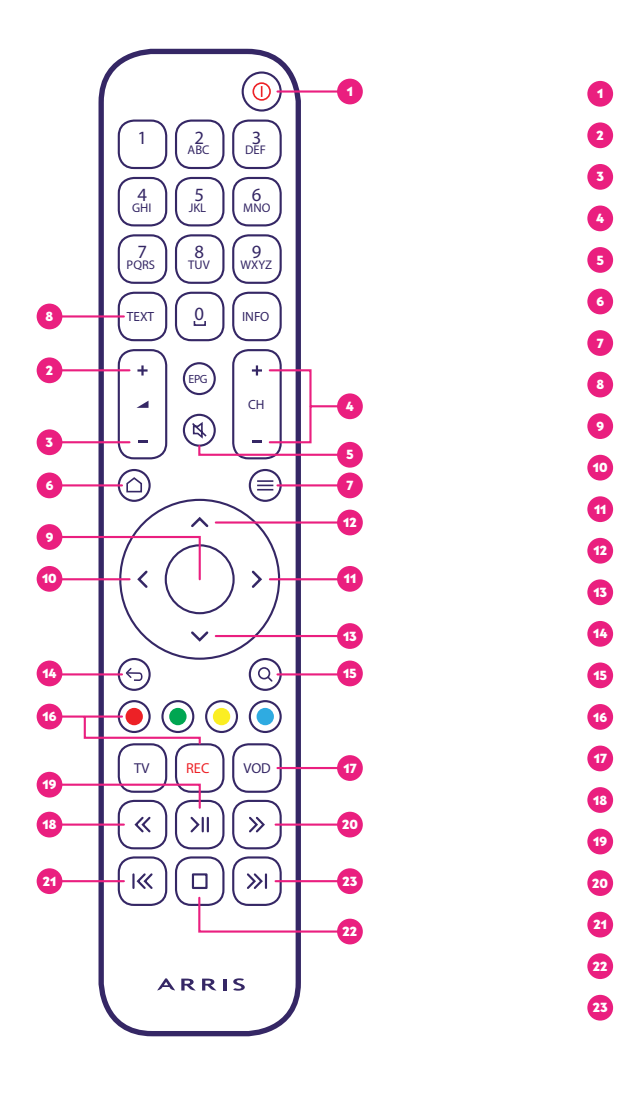

- a zapnutí / vypnutí
	- zvýšení hlasitosti
	- snížení hlasitosti
	- přepínání kanálů
	- vypnutí / zapnutí zvuku
	- zobrazení úvodní obrazovky
	- zobrazení kontextového menu
	- teletext

8

### Úvodní obrazovka Ş

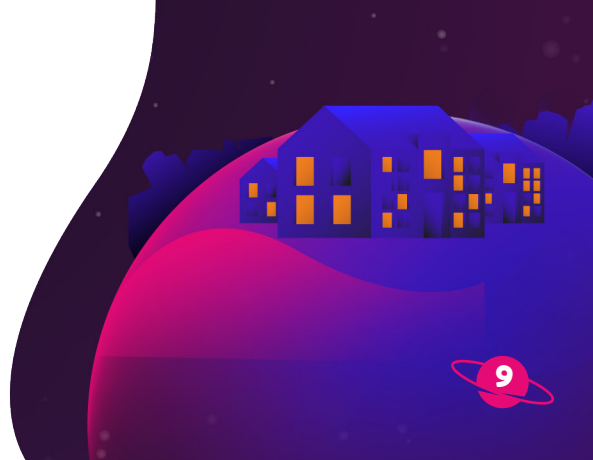

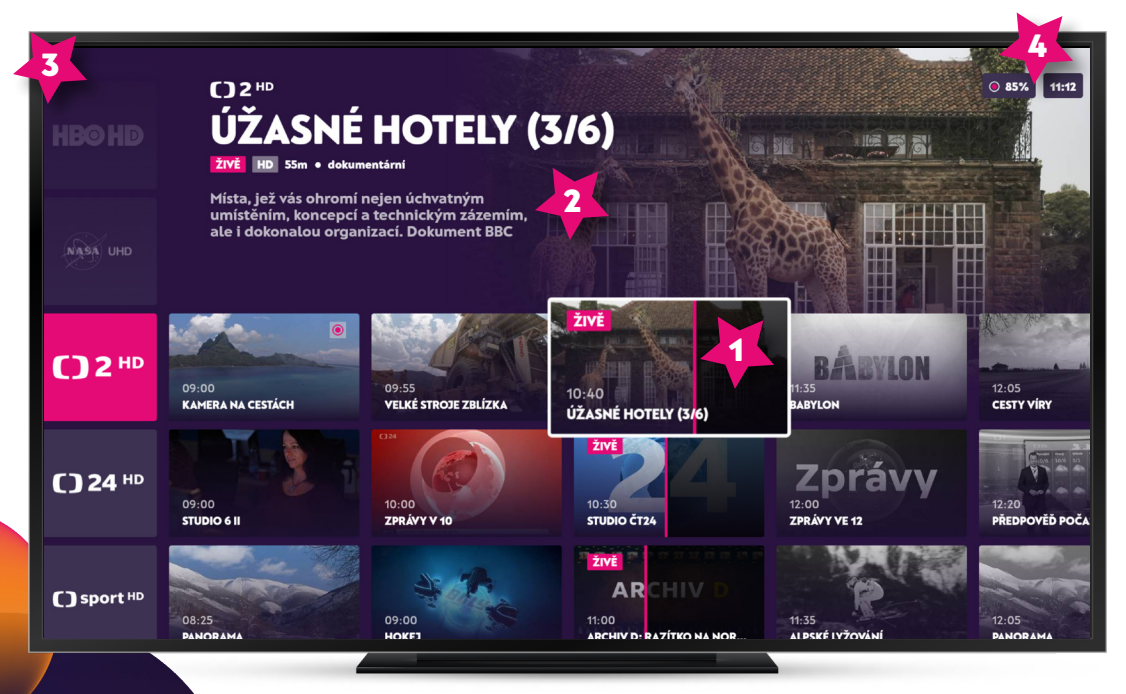

**Úvodní obrazovka zobrazuje veškerý televizní obsah na jedné stránce bez nutnosti složitě procházet menu a hledat pořad. Úvodní obrazovka slouží nejen jako televizní program, ale najdeš zde kompletní nabídku pořadů, filmů a seriálů, které Kuki nabízí.**

**Úvodní obrazovka se skládá z jednotlivých** dlaždic**, které zajišťují přehlednost v televizním vysílání. Aktuální vysílání a jeho překryv lze jednoduše vidět na úvodní obrazovce. Živé pořady jsou zobrazovány přehledně pod sebou. Šedě je označen ten obsah, který již nebo ještě nelze spustit.**

## Vybraný pořad

o **Dlaždice vybraného pořadu se vždy zvýrazní, takže se nikdy neztratíš** 

2<sup>2</sup> Detail vybraného pořadu

o **Základní informace o pořadu (Název, popis, délka, žánr...)**

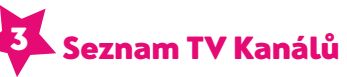

o **Vybrané TV kanály je možné seřadit podle vlastních preferencí v sekci Nastavení - Můj profil**

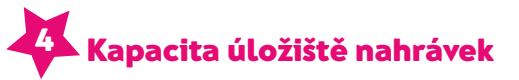

o **Kuki nabízí 10 hodin nahrávacího prostoru**

#### $\frac{\odot}{\odot}$ Přehrávání pořadu

**Přehrávat můžeš pořady, které se právě vysílají nebo ty, které již byly odvysílané (funkce Posun v čase). Černobíle jsou označeny pořady, které nelze přehrát. Jedná se o pořady, které ještě nebyly odvysílané či je již nelze přehrát zpětně.**

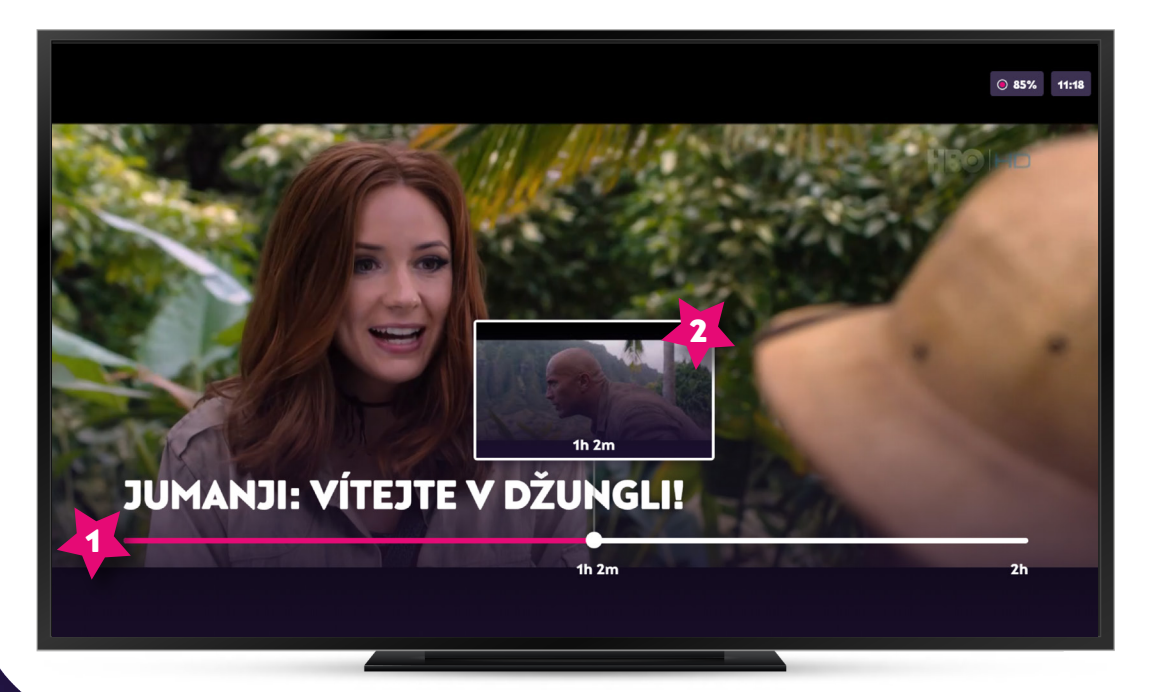

10

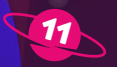

- o **Časovou osu vyvoláš pomocí šipek na svém ovladači**
- o **Časová osa zobrazuje celkový čas pořadu s vyznačením aktuální pozice sledování**
- o **Růžová barva zobrazuje tu část vysílání, která již proběhla**
- o **Bílá barva znázorňuje tu část vysílání, která se teprve odehraje**
- o **Šedá barva se zobrazuje pouze v živém vysílání a označuje tu část pořadu, kterou ještě nelze přehrát**
- o **Časová osa se sama automaticky po 5 vteřinách schová**

## Časová osa 1

#### Náhled 2

o **Při posunu na časové ose se zobrazí aktuální náhled z dané vybrané časové sekvence, který slouží pro jednodušší posouvání pořadu zpět a dopředu**

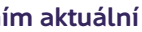

**Už nikdy nebudeš muset bloudit programem a hledat, co si pustíš! Řádek** Trháky **ti nabízí 40 nejlépe hodnocených pořadů, které si můžeš ihned přehrát. Trháky se automaticky aktualizují a Kuki ti tak každý den doporučí nový obsah.**

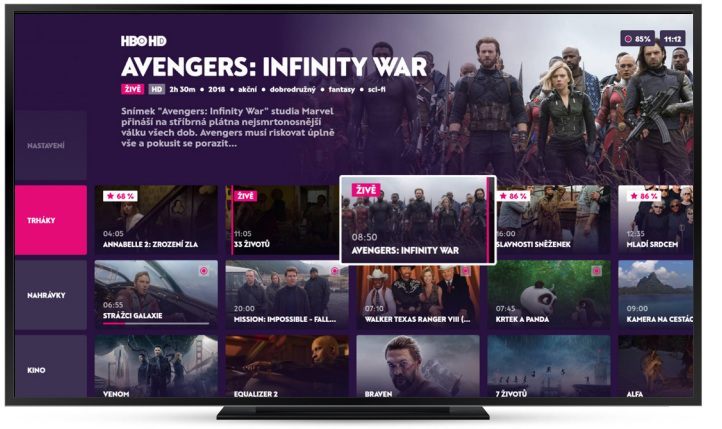

## Trháky Kino

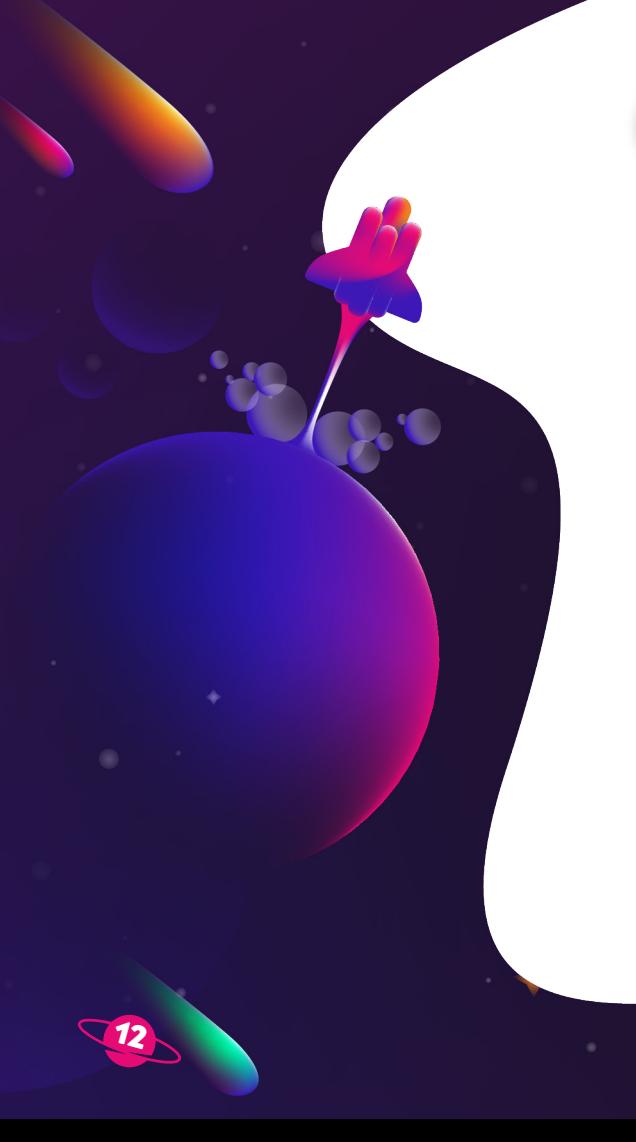

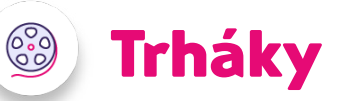

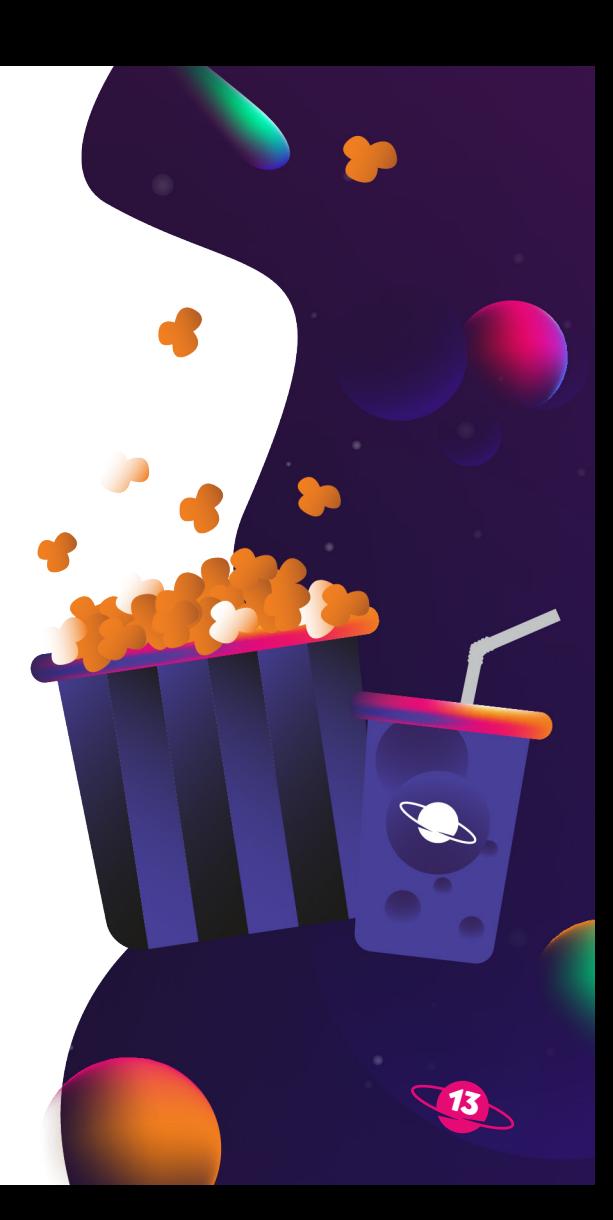

**Řádek** Kino **zobrazuje 50 TOP filmů seřazených dle oblíbenosti. V Kuki kině najdeš filmové trháky z české i zahraniční produkce.** 

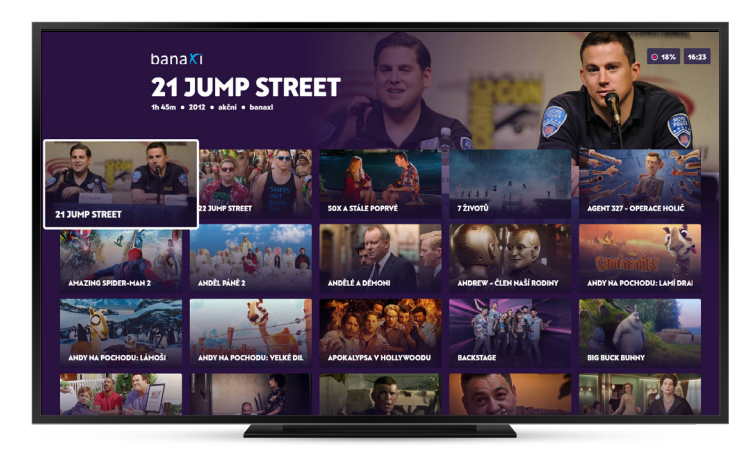

#### Sekce Kino

- o **Jednotlivé tituly si můžeš v Kině zapůjčit buď za jednorázovou cenu a mít je k dispozici po 48 hodin nebo si je můžeš spustit neomezeně s vylepšením Navíc kino či Navíc kino plus.**
- o **Jednorázově zapůjčený film najdeš v řádku Pokračuj.**

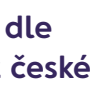

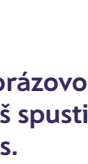

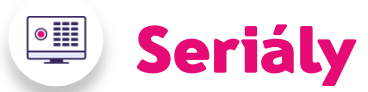

**Řádek** Seriály **zobrazuje na úvodní obrazovce 50 TOP seriálů seřazených dle oblíbenosti. V případě, že máš některé seriály označeny jako oblíbené, jsou řazeny jako první.**

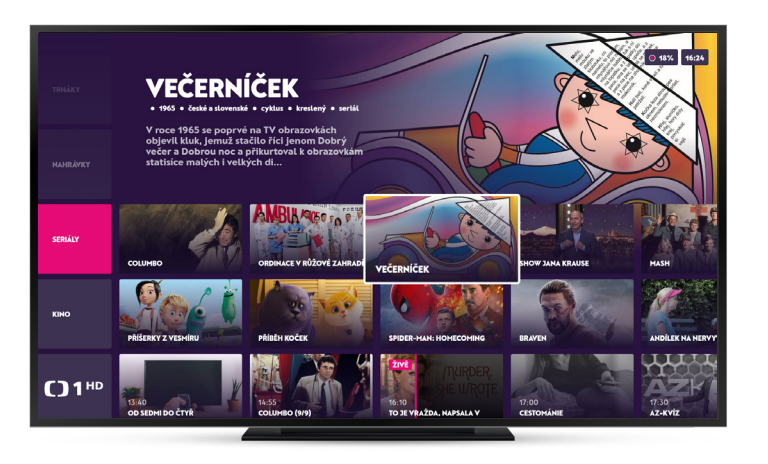

#### Seriály na Úvodní obrazovce

o **Řádek Seriály najdeš na úvodní obrazovce pod svými nahrávkami, kliknutím na tento řádek zobrazíš veškeré dostupné seriály na jedné stránce**

#### Detail seriálu

o **Kliknutím na dlaždici vybraného seriálu se zobrazí základní informace o seriálu a jednotlivé série či díly** 

#### Sekce seriály

o **Seriály jsou v seznamu řazeny abecedně, ale pokud chceš, můžeš si některý seriál oblíbit a tím jej posunout na první pozici.**

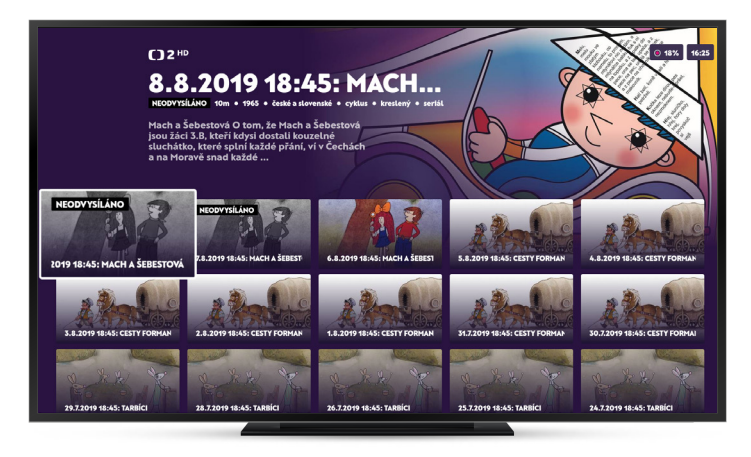

**Seriál si můžeš označit jako oblíbený v sekci Seriály v detailu zvoleného seriálu stisknutím tlačítka nebo delším podržením tlačítka OK na svém ovladači. V sekci Seriály najdeš nejen seriály, ale i filmové série a sportovní události. Kuki ti je uchová až 6 měsíců po jejich odvysílání.**

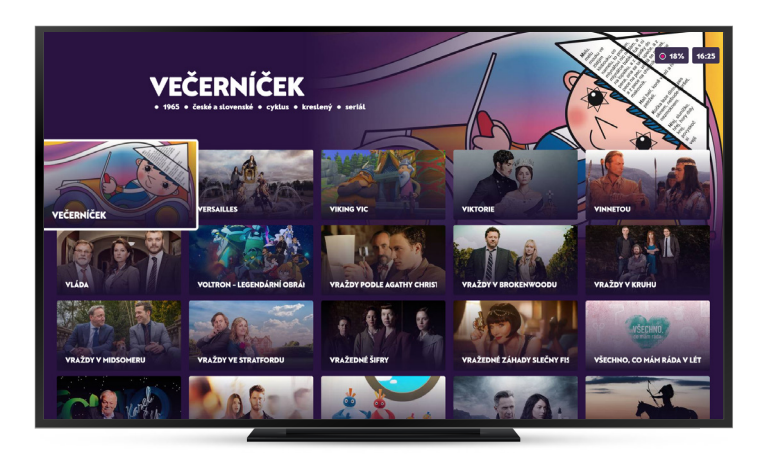

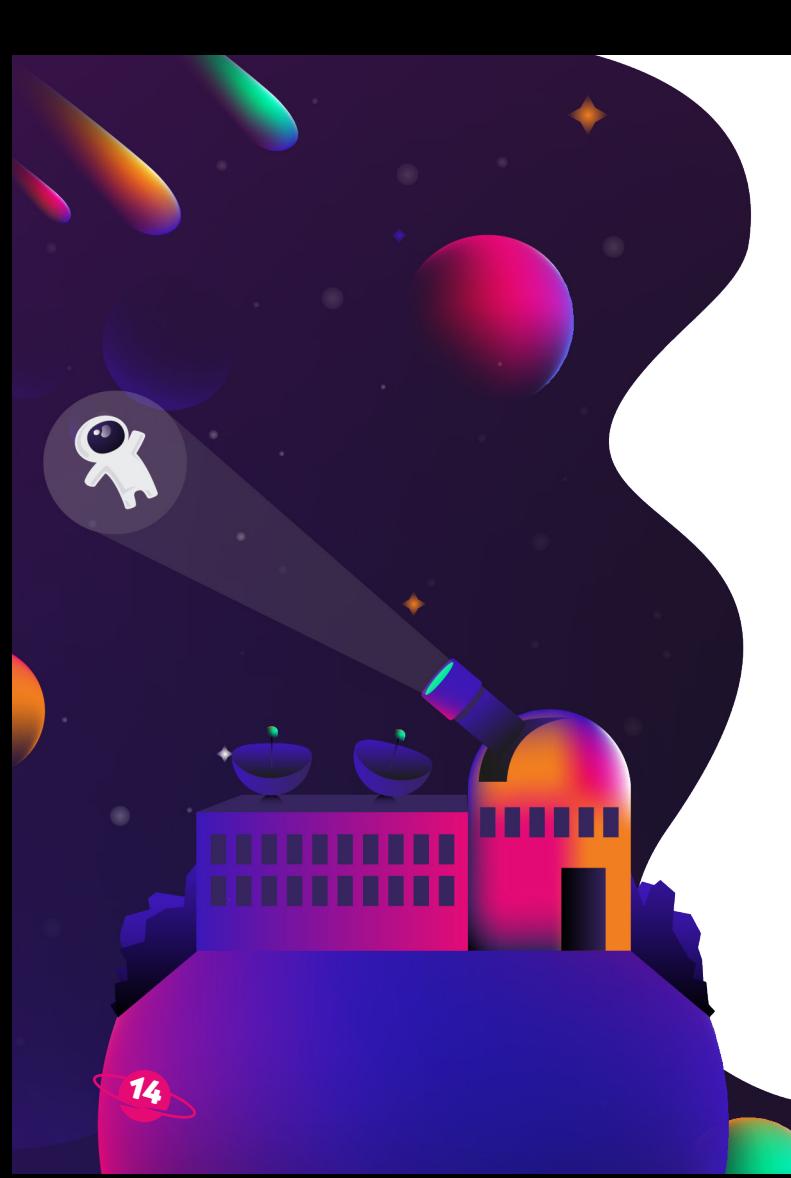

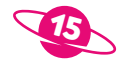

# Chytré funkce

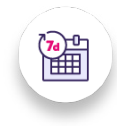

Posun v čase

**S Kuki můžeš sledovat pořady až 168 hodin po jejich odvysílání. Přehrávání pořadu můžeš kdykoliv pozastavit a spustit znovu. Kuki nikoho neomezuje a nechá tě koukat, kdy potřebuješ ty.** 

#### Nestihl/a si začátek pořadu?

Při sledování pořadu stačí stisknout šipku vlevo  $\alpha$  a posunout se ve vysílání na začátek nebo jen o kousek dopředu.

Stiskni šipku doprava  $\binom{1}{2}$ a přeskoč ji. Navíc díky náhledu vysílání vidíš přesně, kam chceš skočit. Přeskakovat vysílání **můžeš vždy, když už byl daný pořad odvysílaný, do budoucna to nelze.**

#### Nebaví tě tahle scéna?

#### Neviděl/a jsi včerejší díl seriálu?

**Daný díl snadno nalezneš přímo v řádku vybraného TV kanálu, stačí se po ose posunout doleva a nebo v sekci seriály, kde jsou tituly řazeny podle abecedy.**

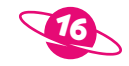

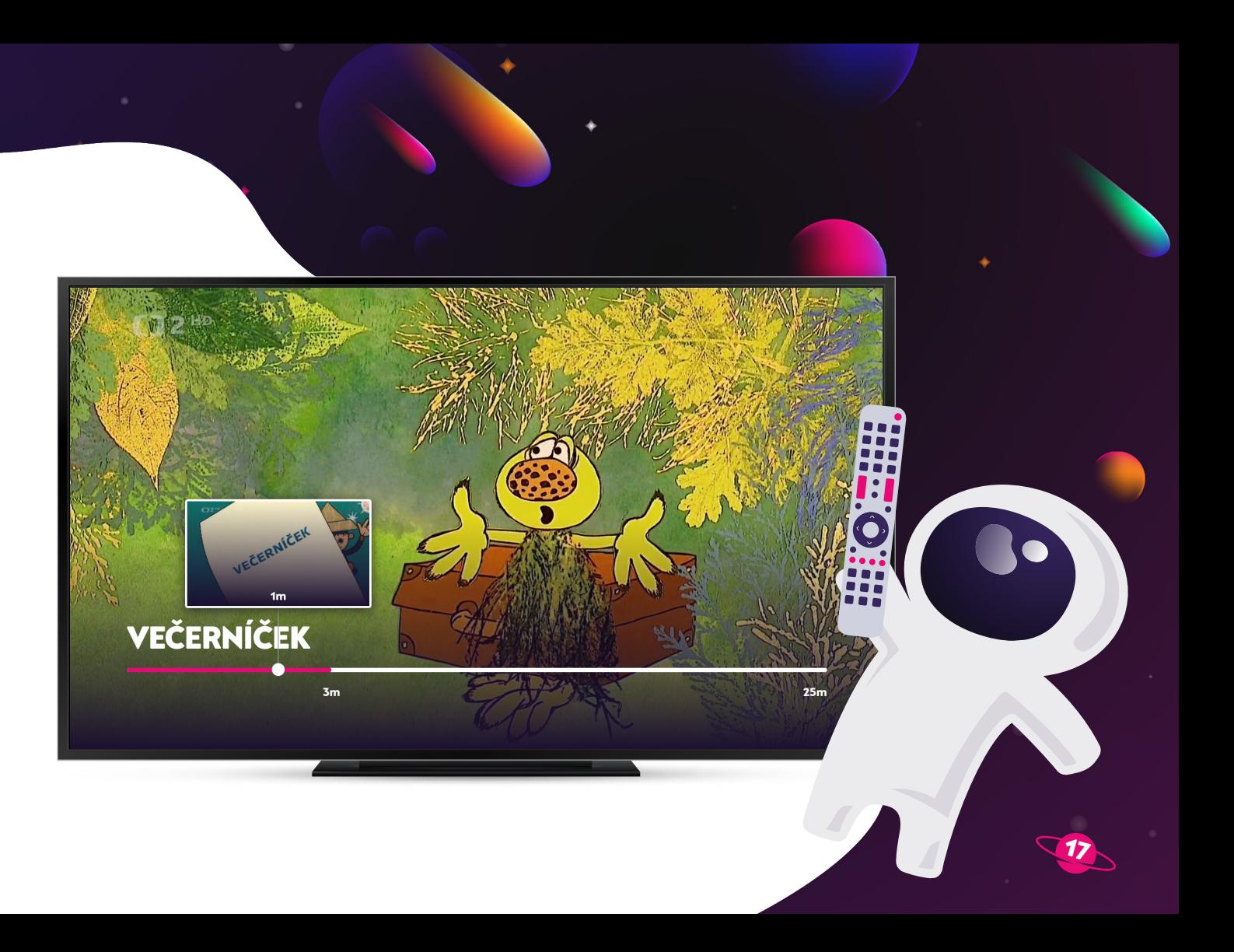

## **見 Jazykové stopy a titulky**

**U každého pořadu je možné si nastavit jazykovou stopu či zobrazit titulky, avšak pouze v případě, že je tato volba k dispozici. Detail přehrávaného pořadu si zobrazíš jednoduše pomocí tlačítka nebo delším podržením tlačítka OK.** 

**V detailu pořadu se pohybuješ pomocí šipek, svou volbu vždy potvrď stisknutím tlačítka OK.**

18

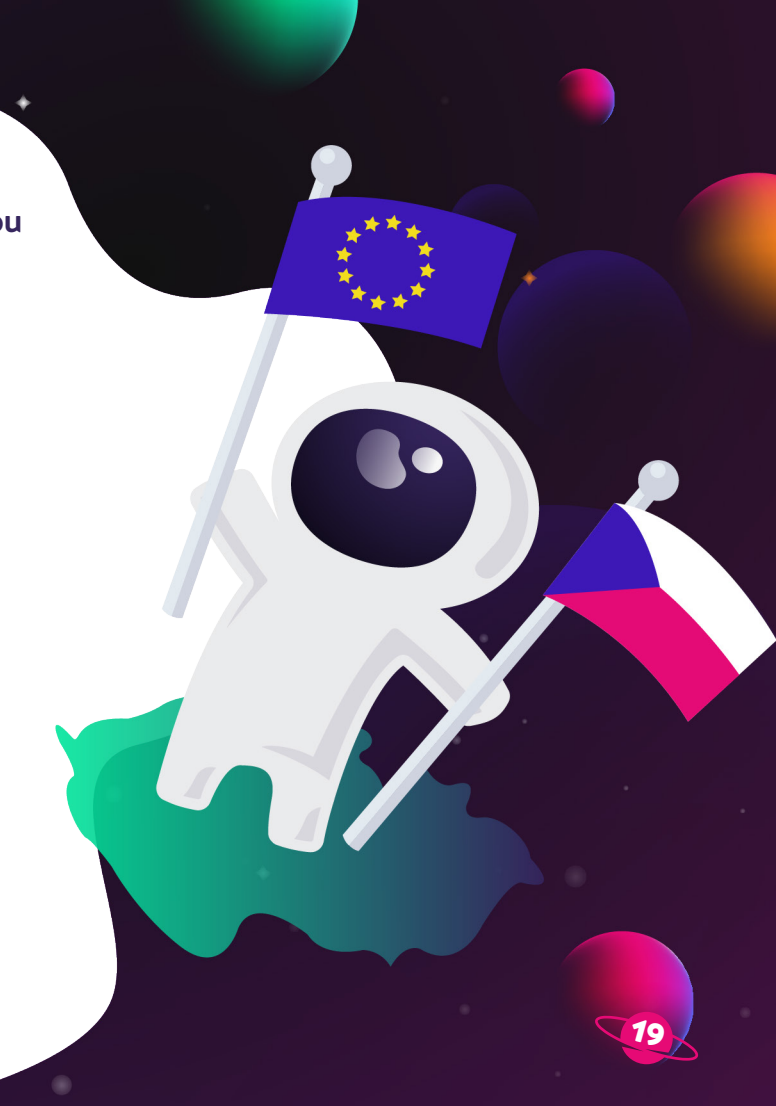

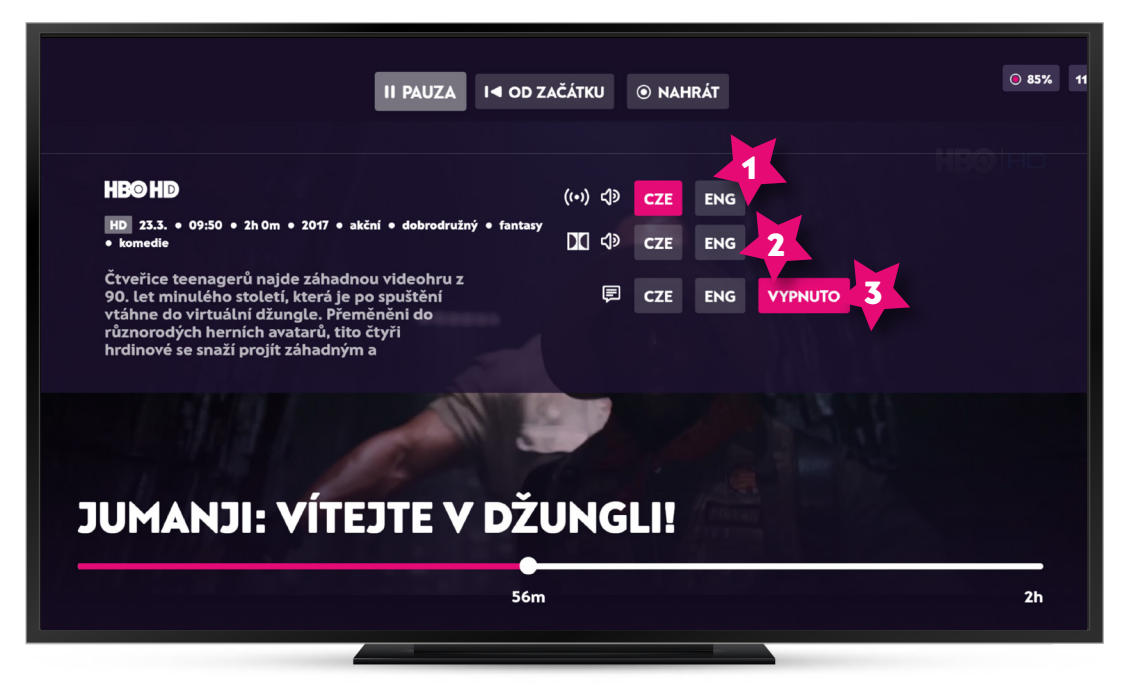

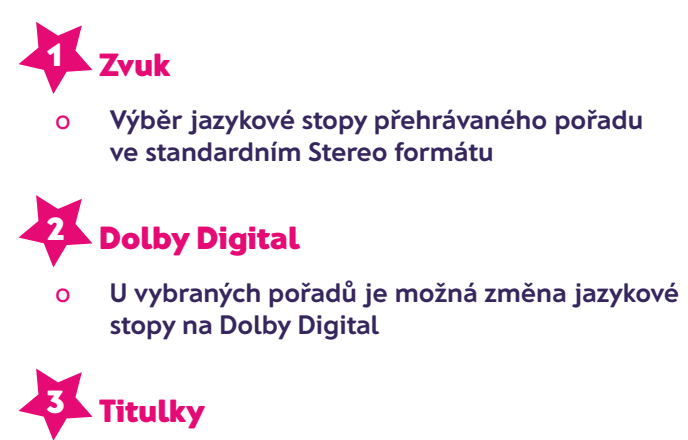

o **Možnost zobrazení a vypnutí titulků a volba jejich jazyka**

**Kuki ti najde jakýkoliv pořad, který hledáš. Po zadání prvního písmene z hledaného výrazu se automaticky začne objevovat obsah, který odpovídá tvému požadavku.** 

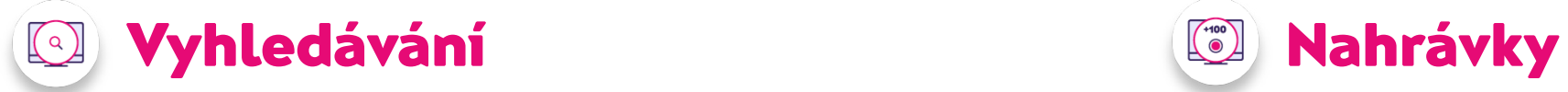

- o **Do vyhledávání lze zadat nejen název pořadu, ale také jméno herce/herečky či postavy**
- o **Vyhledá nejrelevantnější obsah, který odpovídá tvému požadavku**

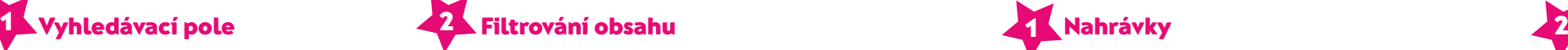

- o **Nahrávky zůstávají automaticky uloženy po dobu 7 dní**
- o **S vylepšením Nahrávám 50 a Nahrávám 100 zůstanou nahrávky uloženy až 3 měsíce**
- o **Vyhledávání je možné upřesnit pomocí filtrů, filtry můžeš však použít i bez zadání výrazu do pole vyhledávání**
- o **Filtrovat lze podle žánru, období i hodnocení**

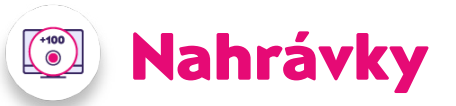

o **Zobrazuje, kolik % z kapacity nahrávacího prostoru máš zaplněno** 

**Kuki umí nahrávat až 100 hodin nahrávek. Automaticky máš k dispozici 10 hodin nahrávacího prostoru, který si můžeš kdykoliv rozšířit s vylepšením** Nahrávám 50 **a** Nahrávám 100**.**

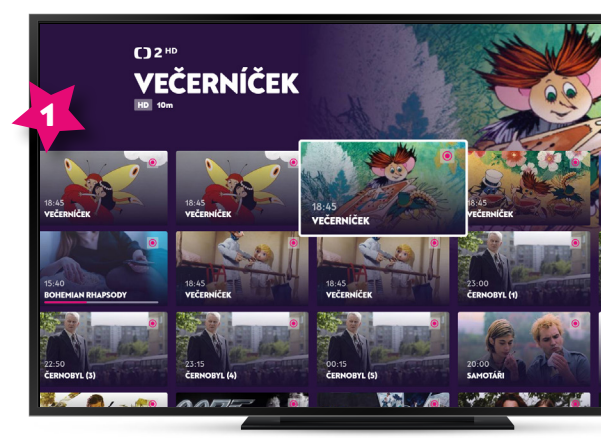

**Kahrávky** 

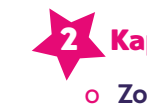

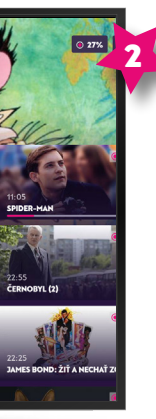

#### **2.** Kapacita úložiště

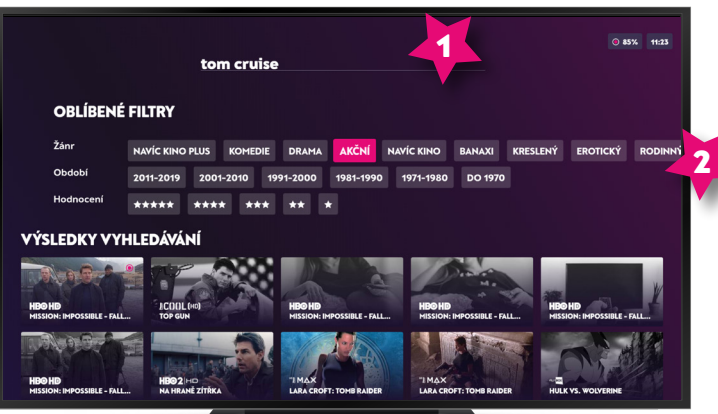

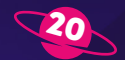

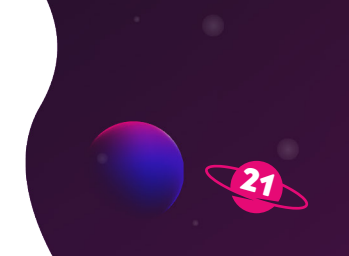

**V základním nastavení nelze upravovat vybraný tarif ani dokoupit vylepšení. Veškeré provedené změny se automaticky projeví na všech tvých zařízeních, na kterých Kuki využíváš.**

## **1 Můj profil**

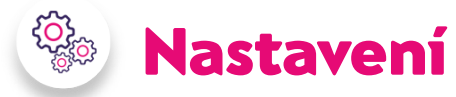

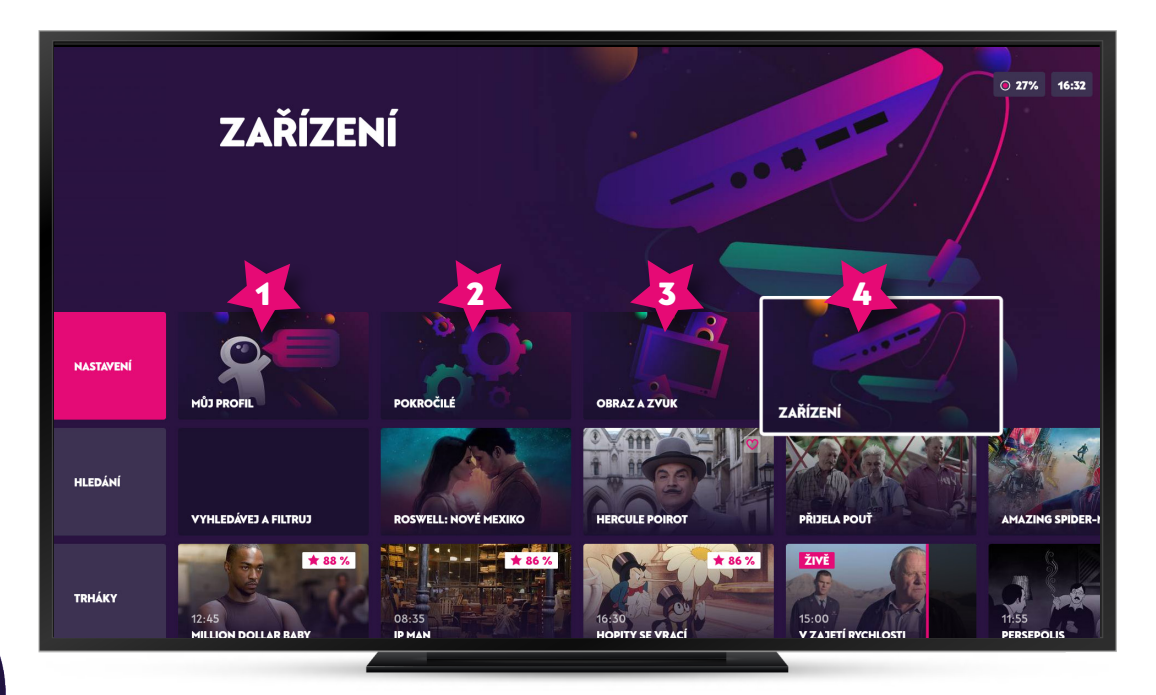

**Sekce** Nastavení **ti umožní spravovat vybrané TV kanály, upravovat zařízení, na kterých Kuki sleduješ nebo třeba přednastavit preferovanou jazykovou stopu.** 

**Sekci nastavení najdeš v horní části úvodní obrazovky.** 

22

23

Informace o využívaném zařízení, ladící informace, nastavení TV a set-top boxu,  **restart a reboot zařízení**

o **Vyběr preferované jazykové stopy a titulků, možnost nastavení rodičovského zámku, správa TV kanálů a možnosti jejich zobrazení**

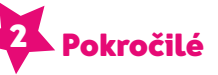

o **Možnost nastavení PINu pro úpravy, které zadání PINu vyžadují a správa zařízení**

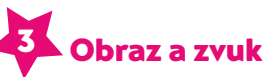

o **Úprava Nastavení kvality streamu v případě, že není k dispozici kvalitní internetové připojení, nastavení zvuku, rozlišení, poměru stran a přizpůsobení obrazu**

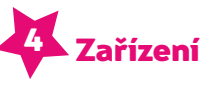

# Vylepši si Kuki podle svých představ

**V základní ceně Kuki můžeš zhlédnout pořady až 7 dní zpětně. Také můžeš kdykoliv zastavit běžící pořad, pustit si ho od začátku, nebo si ho třeba nahrát.**

**Cena vylepšení se ti přičte k základní službě.**

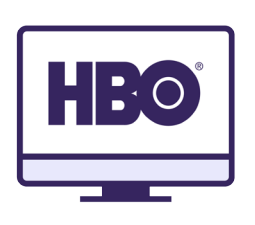

#### Navíc HBO balíček

**Rozšiř si nabídku Kuki o prémiové kanály HBO HD, HBO2 HD, HBO3 HD a HBO GO. To vše samozřejmě 24 hodin denně, bez reklam a jedině v HD kvalitě.**

#### 250 Kč měsíčně

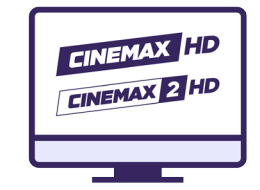

#### Navíc kanál

**Chybí ti kanál? Přidej si co chceš a každý měsíc si ho můžeš libovolně změnit...**

#### 35 Kč měsíčně

and the control

24

#### Nahrávám 100

**Potřebuješ Kuki na další televizi? Navíc telka ti umožní sledování obsahu na dalším fixním zařízení.**

100 Kč měsíčně

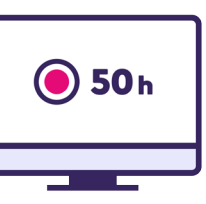

#### Navíc seriály

**Kuki nahrává všechny epizody nejžádanějších pořadů a seriálů za tebe a některé ti přehraje až 6 měsíců zpětně.**

#### 65 Kč měsíčně

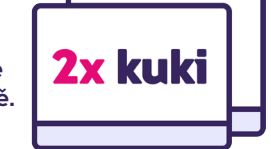

#### Navíc kino

**Po zakoupení můžeš v sekci kino sledovat více než 100 filmů a seriálů různých žánrů.**

#### 50 Kč měsíčně

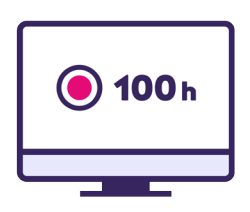

#### Navíc Cinemax

**Rozšiř si nabídku Kuki o prémiové kanály Cinemax HD a Cinemax2 HD. Vše 24 hodin denně, bez reklam a samozřejmě všechno v HD kvalitě.**

50 Kč měsíčně

# <u> Samuel Co</u> ---

#### Navíc 5

**Chceš ještě víc kanálů? Vyber si 5 dalších kanálů za jednu cenu. Každý měsíc můžeš i tyto kanály změnit.**

#### 150 Kč měsíčně

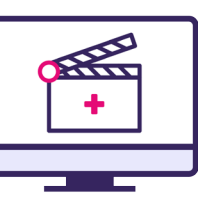

#### Nahrávám 50

**Rozšiř si kapacitu Kuki nahrávek o 50 hodin. Nahraješ si co chceš a kde chceš, až na dobu 3 měsíců.**

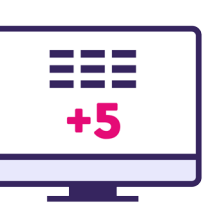

### 50 Kč měsíčně

#### Navíc telka

**Potřebuješ Kuki na další televizi? Navíc telka ti umožní sledování obsahu na dalším fixním zařízení.**

#### 89 Kč měsíčně

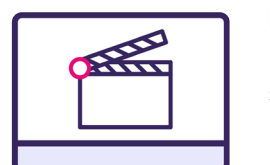

#### Navíc kino plus

**Užij si stovky filmů přímo v Kuki, a to jen za měsíční paušál.**

#### 150 Kč měsíčně

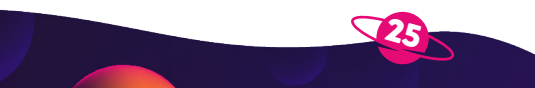

26

## **SAMSUNG**

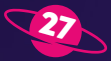

Set-top box Arris 4302 Je potřeba u starších televizorů

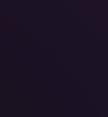

Android TV Televizory s podporou Android TV

### **<b>ØNVIDIA**

NVIDIA SHIELD TV Rok výroby 2017 nebo novější

#### Chytré televizory Samsung

Rok výroby 2015 nebo novější

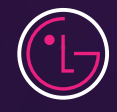

Webový prohlížeč Chrome, Firefox, Safari

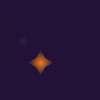

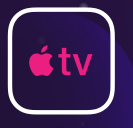

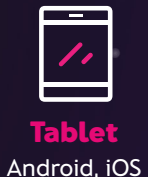

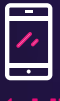

#### LG TV Připravujeme

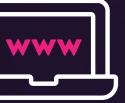

#### Apple TV tvOS 4. generace a novější

#### Mobil Android, iOS

# Sleduj Kuki v počítači, na mobilu nebo v tabletu

**Televizi Kuki můžeš sledovat nejen pomocí set-top boxu, ale i ve svém mobilu, tabletu či notebooku. Stačí si stáhnout aplikaci pro Android nebo iOS nebo se přihlásit přímo ve webovém prohlížeči na adrese https://play.kuki.tv.**

**Kuki vypadá všude stejně a automaticky synchronizuje obsah, takže rozkoukané pořady z televize si klidně pustíš později třeba v tabletu.**

VENGERS: INFINITY WAR

**Na Kuki se můžeš dívat i na dovolené nebo na služební cestě. Funguje všude v ČR i ve státech EU, stačí ti k tomu pouze připojení k internetu.**

SCART FOR A 1999 BROWN IN 1999 BROWN INC.

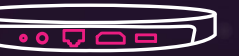

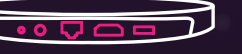

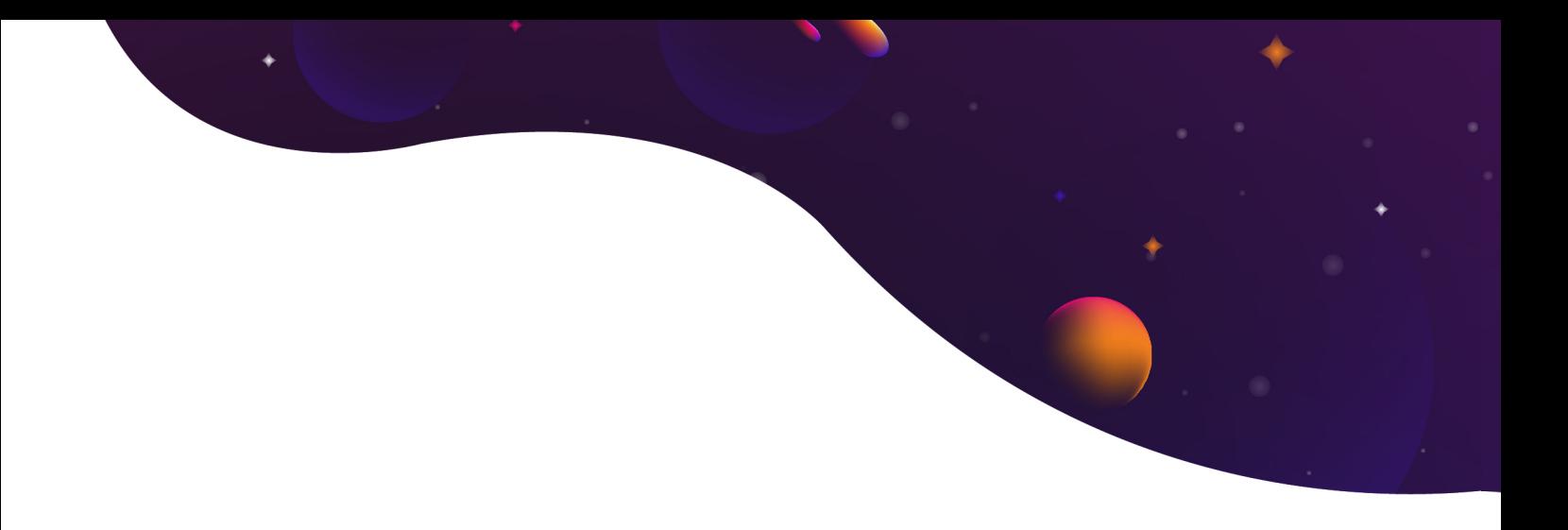

## **Kuki** internetová telka bez závazků

www.kuki.cz

Poskytovatelem služby Kuki je SMART Comp, a.s., Kubíčkova 1115/8, 602 00 Brno